راهنمای ارسال طرح های فناورانه در سامانه ی پژوهان

/[http://research.kums.ac.ir](http://research.kums.ac.ir/) :سامانه آدرس

) اگر عضو نیستید در این مرحله میتوانید ثبت نام کنید(

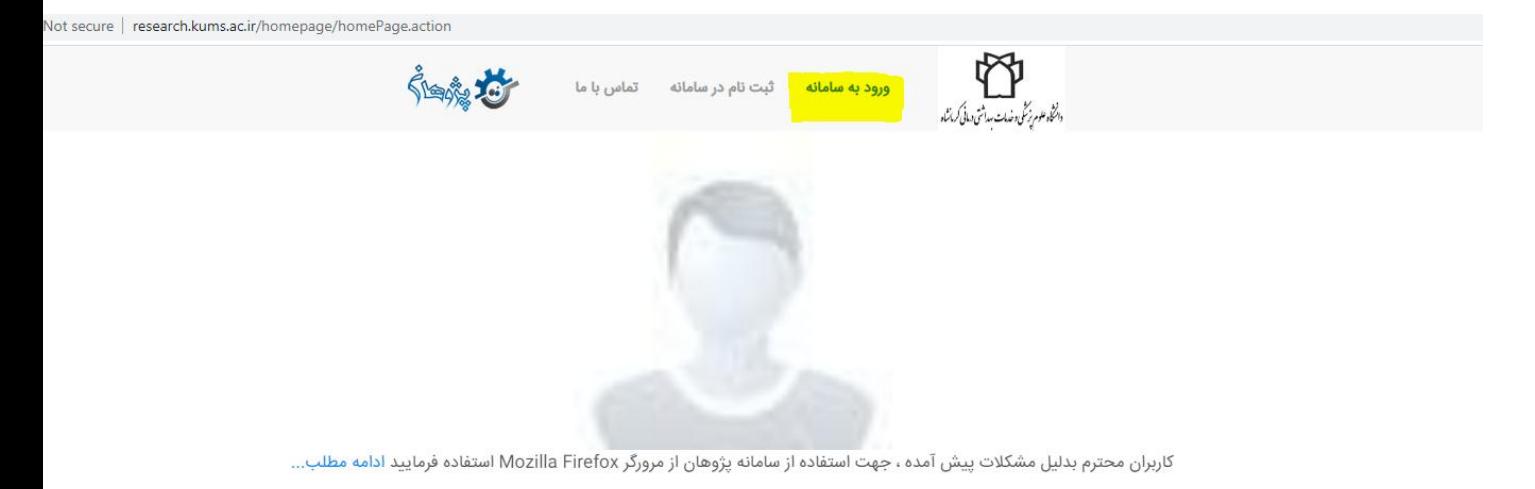

 $0-0$ 

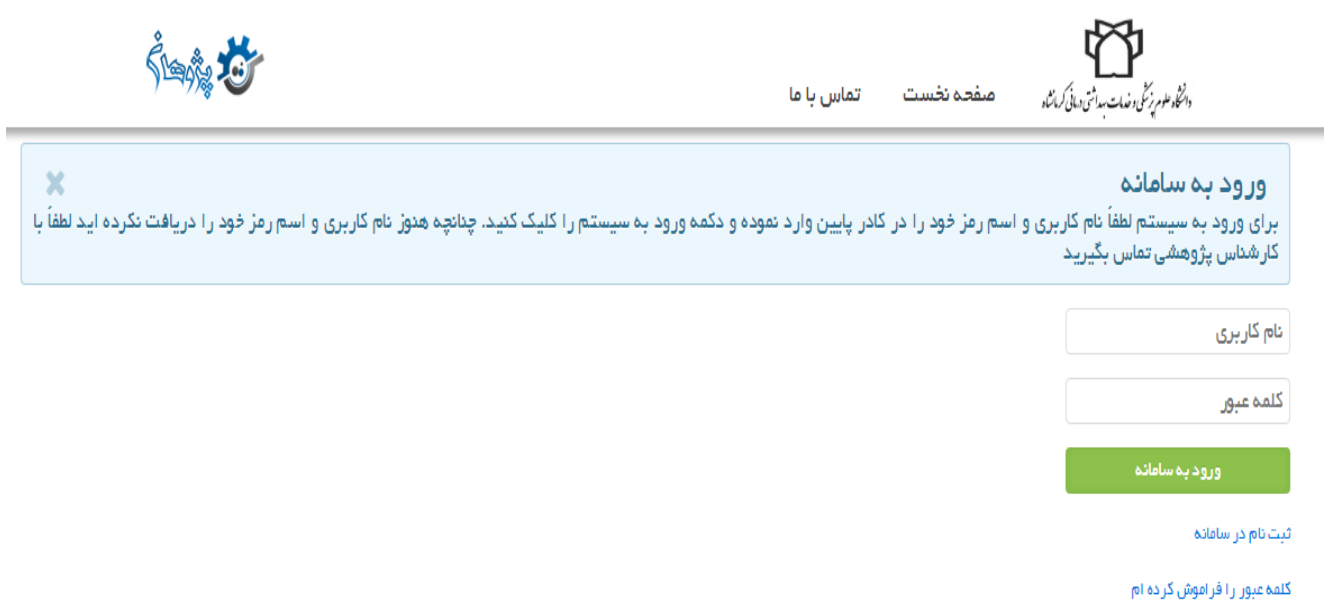

پس از ورود به پنل کاربری خود طرح یا پروژه ی جدید را انتخاب کنید.

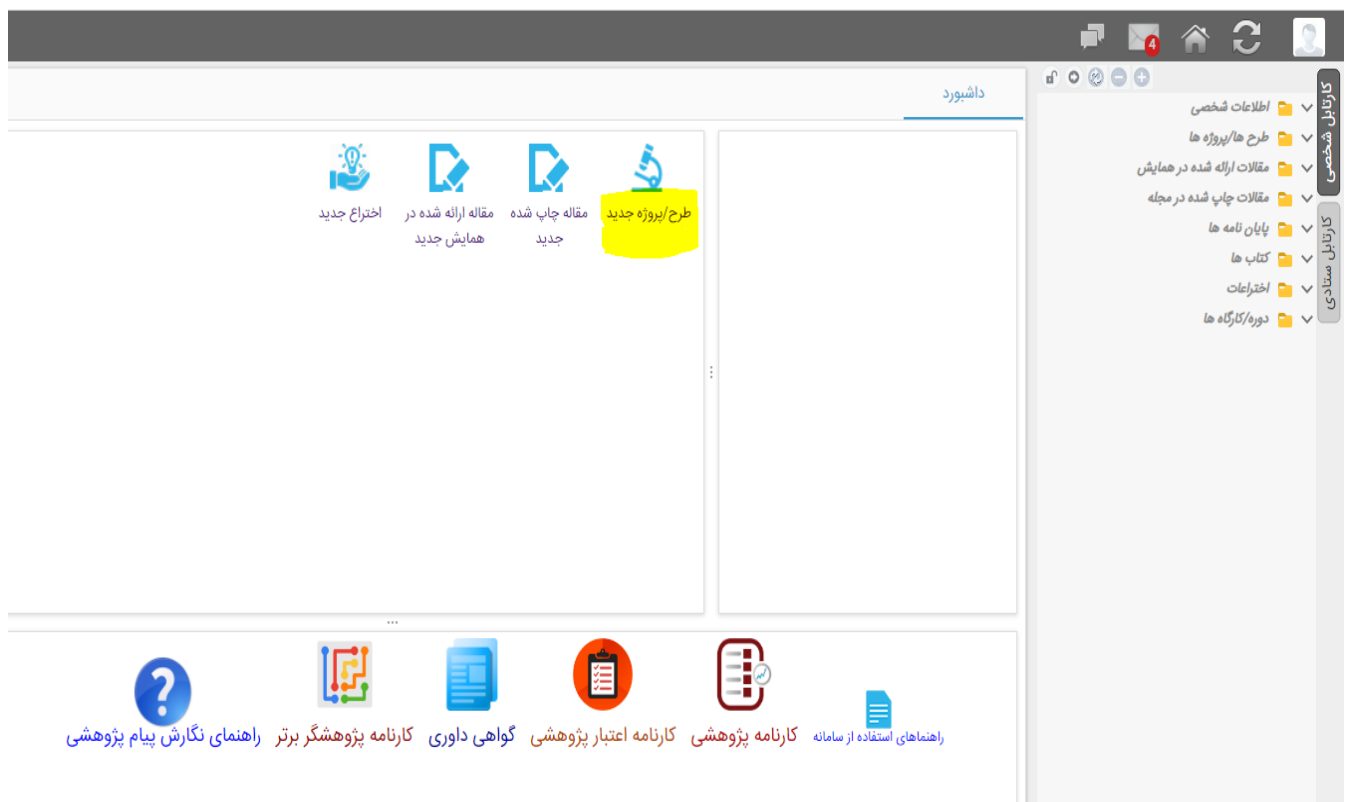

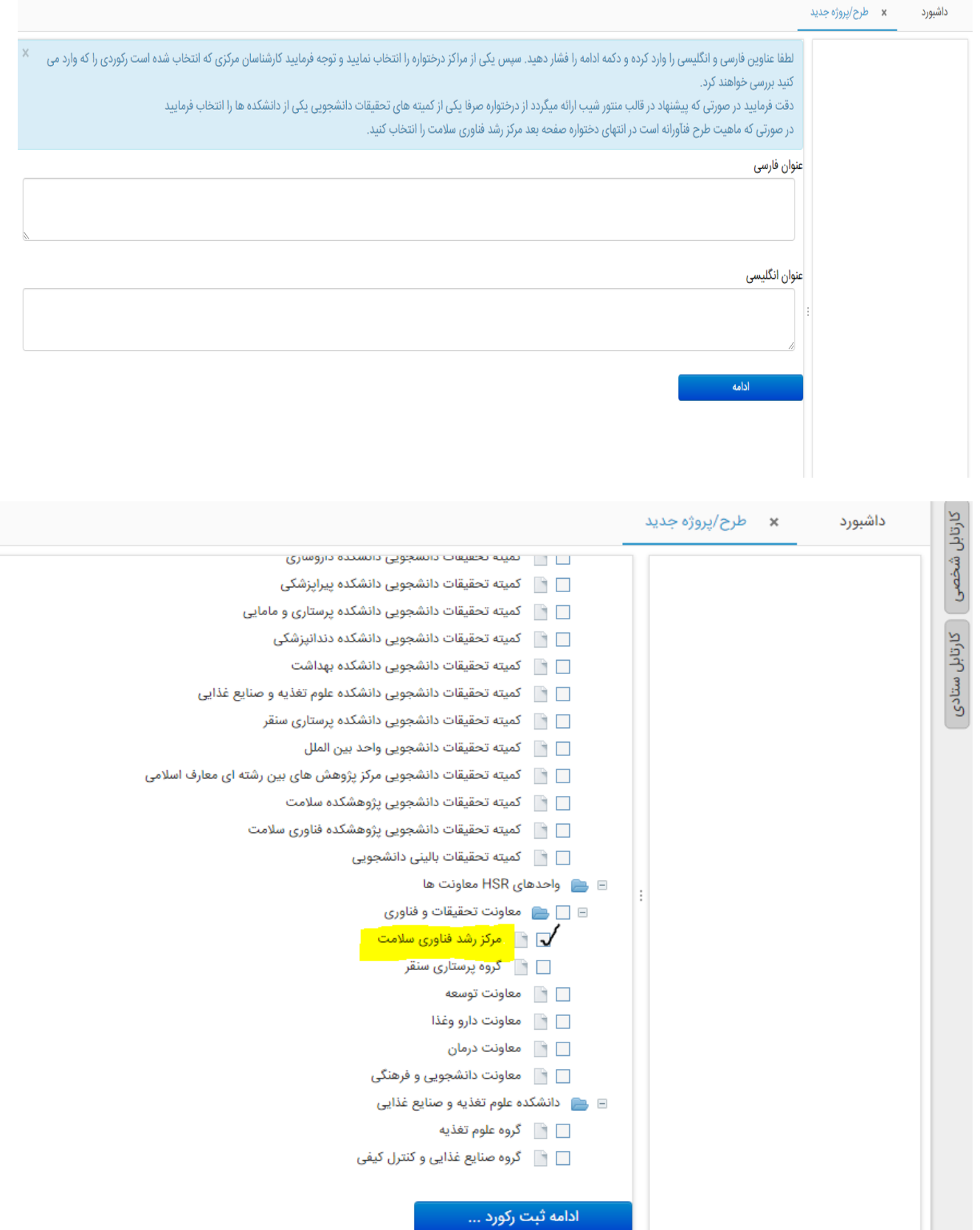

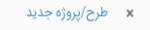

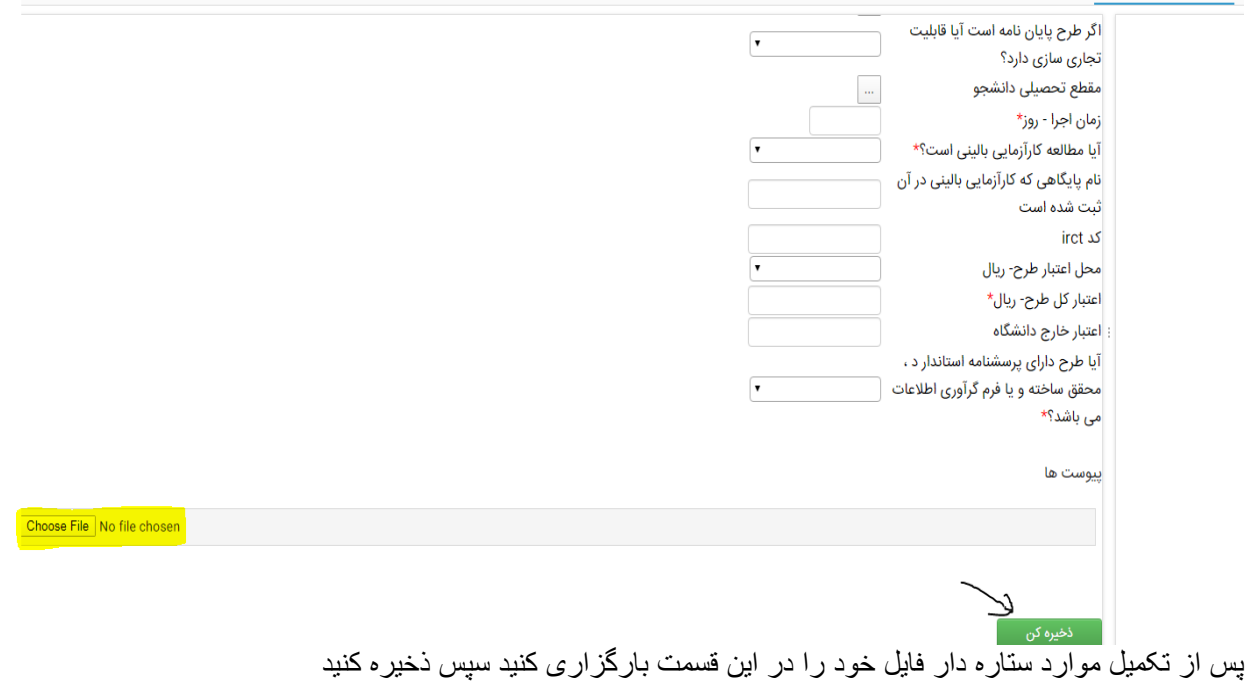

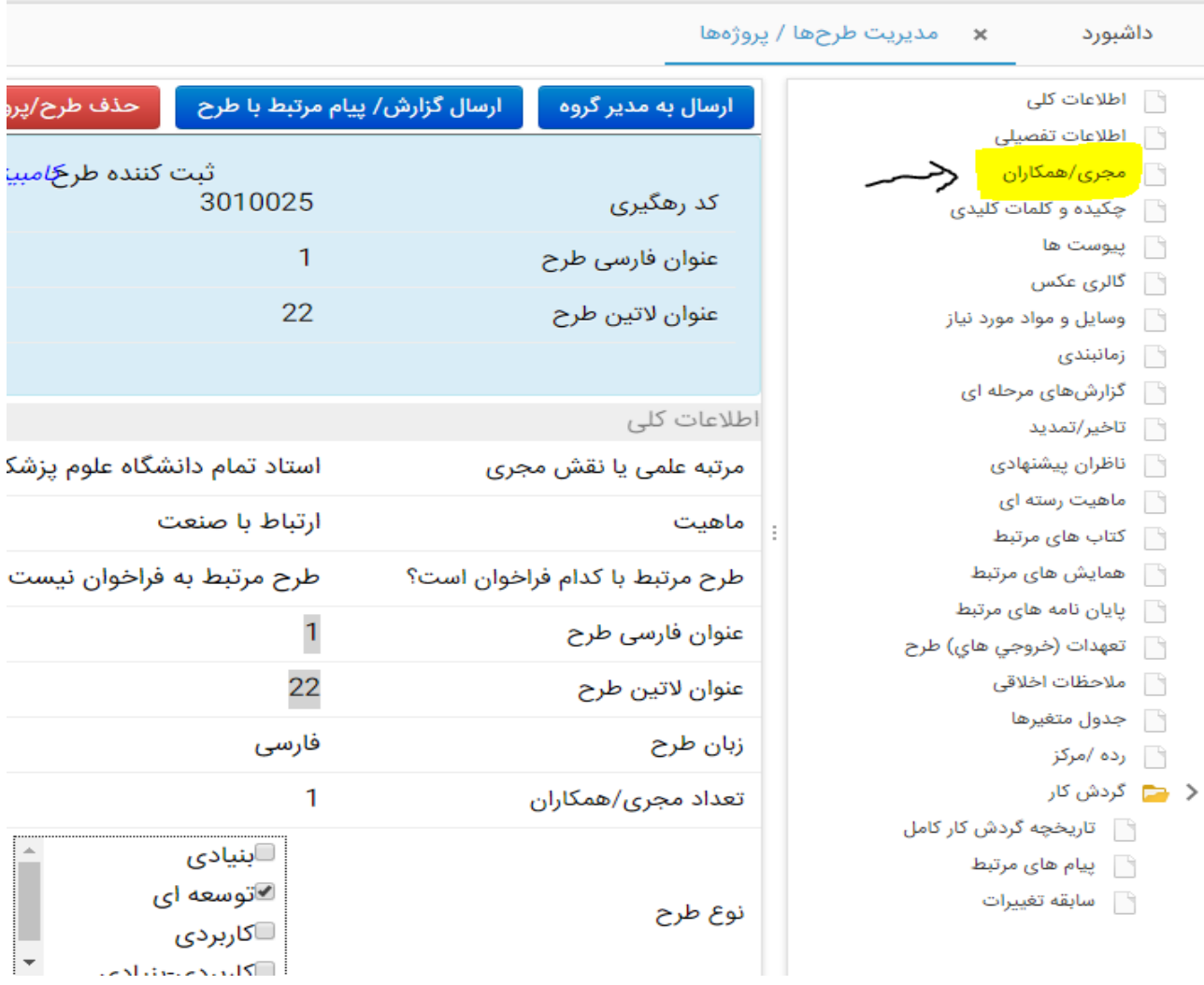

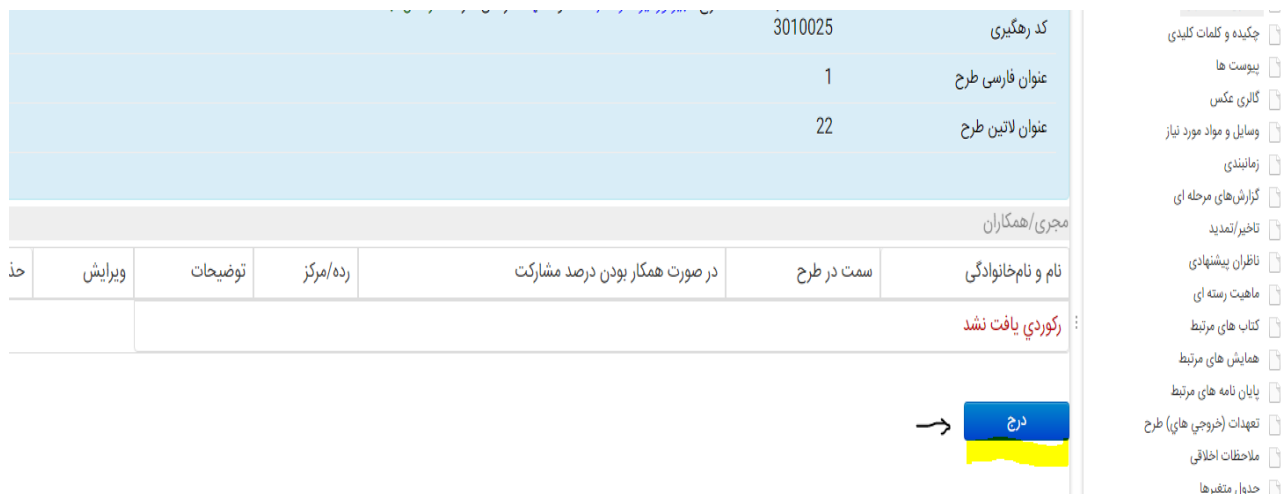

## پس از تکمیل قسمت مجریان، گزینه ی ارسال به مدیر گروه را بزنید

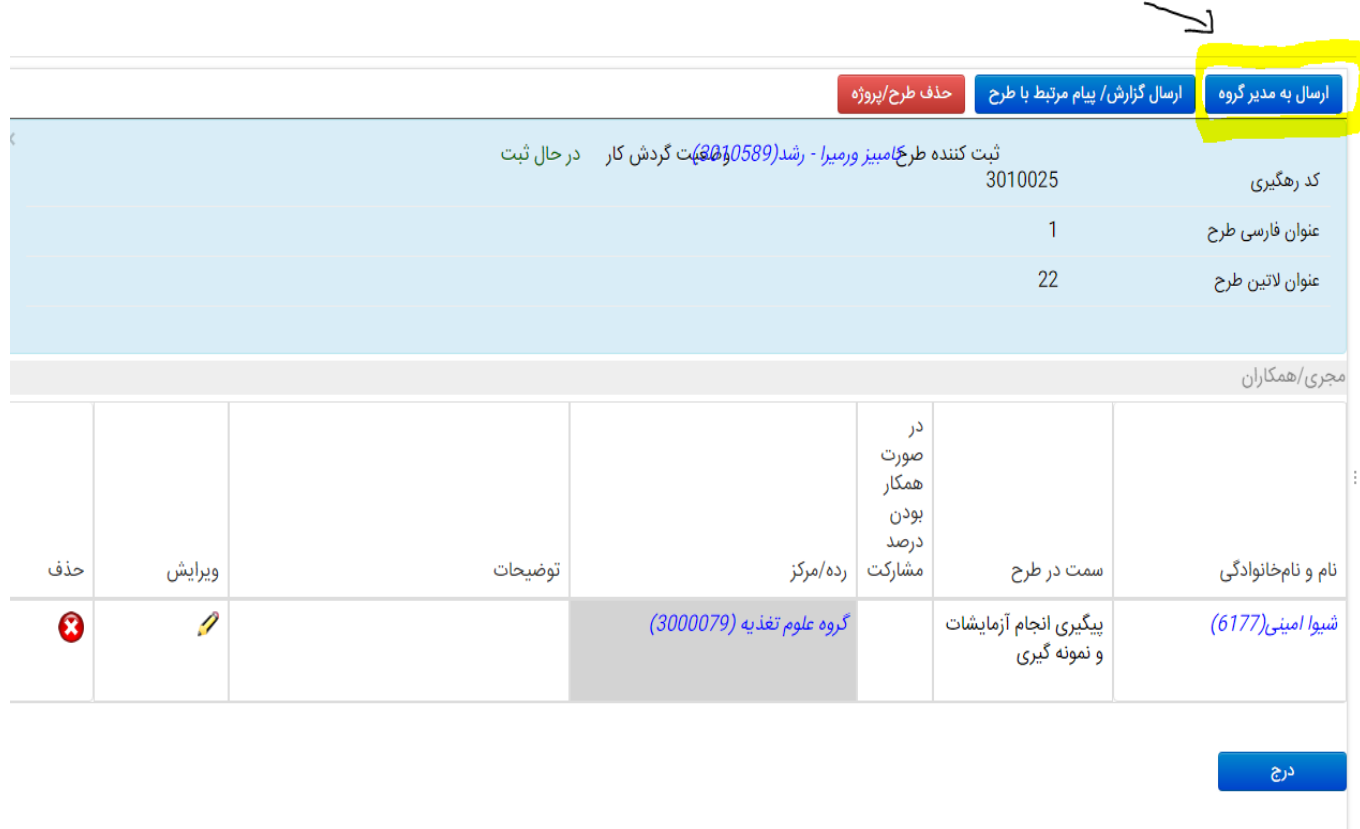